**DynDNS Updater Crack** 

**Download** 

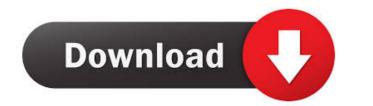

# DynDNS Updater Crack+ Incl Product Key For PC

DynDNS is a dyndns.org client. It allows you to use your ISP's dyndns account or you can setup a new account for free. It allows you to change your dyn-ip address so that you don't have to remember it or have it automatically updated on you devices. It's simple and easy to use. DynDNS Uploader Description: DynDNS is a dyndns.org client. It allows you to use your ISP's dyndns account or you can setup a new account for free. It allows you to change your dyn-ip address so that you don't have to remember it or have it automatically updated on you devices. It's simple and easy to use. FIDO Authenticator Description: FIDO is the Forum Identity Developer's Organization. The organization is developing open standards (FIDO U2F) for two-factor authentication and encryption. FIDO U2F Device Description: The FIDO U2F is a hardware device that provides the second authentication factor to enable secure login and communications. It is a USB device with a USB token interface that is enabled by a compatible browser and then integrated into the OS. FreeJKD HotKey for Windows Description: FreeJKD Hotkey is a tool that can remap the keys on your keyboard. It also can activate new keys at hotkeys of existing keys. Grasshopper 3.3.1 Description: Grasshopper is a 2D landscape generation program. It lets you change the size of the picture, the intensity of the light and the hardness of the shadows, and finally it lets you change the colors. Google URL Shortener Description: Happy Birthday Printer is a free, easy to use, and desktop application that will print out a personalized birthday greeting to a friend on any given day of the year. Hermes Printer Description: iTunes Daemon (ItunesDaemon) is a daemon (daemon=background program) that is started by an AppleScript in System Preferences. JKD Software Keyboard Manager Description: JKD Software Quick Launch Bar Description:

# DynDNS Updater Activation Code Free Download [2022]

Finds and replaces old hostnames with updated hostnames via a PHP script. Requires PHP 5.3.5+ and MySQL 5.1+ Actions: 1) Finds IPs in the database 2) Checks if domain is available at both your primary and secondary IP 3) Checks if domain is in DNS 4) Checks if domain is at its secondary DNS 5) Updates your hostnames via DNS, php and SQL, and removes old ones This is a script that will monitor your secondary domain's DNS records for changes and automatically update your primary domain's DNS records. Hostnames will be automatically updated on every reboot or manual change. Hostnames will be automatically updated on every reboot or manual change. This script will check that your nameservers are correctly configured, and that they return the correct records for your domain. If it finds a problem, it will do the following: - Run the "Fix Nameservers" script to set up the correct records - Run the "Fix Sites" script to check all the sites that you have setup using the name servers that are incorrectly configured - If a problem with one or more sites are found, delete it and re-add it. If the problem is only with the nameservers, fix them and re-add the site. Actions: 1) Finds IPs in the database 2) Checks if domain is a vailable at both your primary and secondary IP 3) Checks if domain is at its secondary DNS 5) Updates your hostnames via DNS, php and SQL, and removes old ones C:\Program Files\Plesk\plesk>plesk\_symfony\_proxy\_run exe Unable to locate system shared libraries. Aborting C:\Program Files\Plesk\plesk>plesk\_symfony\_proxy\_run exe Unable to locate system shared libraries. Aborting C:\Program Files\Plesk if domain is available at both your primary and secondary IP 3) Checks if domain is available at both your primary and secondary IP 3) Checks if domain is available at both your primary and secondary IP 3) Checks if domain is available to locate system shared libraries. Aborting C:\Program Files\Plesk\plesk>plesk\_symfony\_proxy\_run exe Unable to locate system shared libraries. Aborting C:\Program Files\Plesk if

### DynDNS Updater Crack With Keygen [Win/Mac]

Watch the "DynDNSUpdater.log" to see what's going on: The links below are for Mac users: If you have any questions or comments, please let me know. Enjoy! If you have a domain with HostGator, you can do this with them for free. It's great when you're a web developer because it means you can use your domain as your dev server, and have it set up with a browser when you're testing things out. My first experience with this was a little while back, but I had the wrong settings. I was using the "none" type of IP configuration. Here's what I used to do it: You can also log into the User Admin at the bottom of the page, or just email them at [email protected] and tell them you want to set up an account. There's no need to pay for hosting before getting started! It's free if you don't want to pay, and free forever if you do. The Hosting Add-ons section contains useful extras you can install to make using your site easier. There's a free version, and an upgraded version called HostGator Pro. Step 1: Hosting Add-ons section of your HostGator account. The Hosting Add-ons section also contains a Pro version of HostGator that includes some extra features. The Pro version is called HostGator Pro and it's only available to our higher paid customers. HostGator Pro is only required when you wish to have extra features for your website. Step 2: Add DynDNS To add DynDNS to your HostGator Pro account, go to My Hosting in the navigation bar of your Account. Step 3: Hostnames After you've logged into your account, click the My Domains link next to My Hosting to access the section of your account that's dedicated to your domains. Step 4: Start a new Hostname Use the Hostname section to start a new hostname. You can have as many as you like, but it's possible to have over 200! You're going to need to use the.com domain, so ensure that you have one available. Step 5

### What's New In DynDNS Updater?

DynDNS Updater is an application that can update your hostname, IP address, and/or other settings in DynDNS. Mozilla Firefox users usually refer to this application as "DynDNS Update". This feature is not exclusive to Firefox, however. The following browsers also support it: Google Chrome | Internet Explorer | Safari | Opera | Maxthon | Camino Version 1.5.1 - Fixed crash issue caused by caching features. Version 1.5 - Added support for Google Chrome. - Added support for YouTube. - Added support for YouTube. - Added support for YouTube. - Added option to specify the port number and proxy server when using PPTP connection. Version 1.4 - Added option to specify the port number and proxy server when using PPTP connection. - Fixed issue with file overwrite when connecting to the server via proxy server. - Added option to specify the proxy server and port number when using PPTP connection. Version 1.2 - Added option to automatically detect the IP address when using PPTP connection. - Added option to specify the proxy server and port number when using PPTP connection. - Added option to specify the proxy server and port number when using PPTP connection. - Added option to specify the proxy server and port number when using PPTP connection. - Added option to specify the proxy server and port number when using PPTP connection. - Added option to specify the proxy server and port number when using PPTP connection. - Added option to specify the proxy server and port number when using PPTP connection. - Added option to specify the proxy server and port number when using PPTP connection. - Added option to specify the proxy server and port number when using PPTP connection. - Added option to specify the proxy server and port number when using PPTP connection. - Added option to specify the proxy server and port number when using PPTP connection. - Added option to specify the proxy server and port number when using PPTP connection. - Added option to specify the proxy server and port number when using PPTP connection. - Added opt

### System Requirements For DynDNS Updater:

Memory: 2 GB RAM 2 GB RAM CPU: Intel Core i3-6100 @ 2.10 GHz or equivalent Intel Core i3-6100 @ 2.10 GHz or equivalent Graphics: Intel HD Graphics 530 OS: Windows 7 SP1 64-bit, Windows 8.1 64-bit, Windows 10 64-bit - If you choose the Windows 10 Edition, please note the following: The game will launch in the US market only. If you do not reside in the US, you will not

Related links:

https://www.opticnervenetwork.com/wp-content/uploads/2022/06/chavins.pdf https://lernkurse.de/wp-content/uploads/2022/06/Yeah\_Write.pdf https://monloff.com/wp-content/uploads/2022/06/ubolnaco.pdf https://www.coachingandlife.com/wp-content/uploads/2022/06/makstr.pdf http://www.camptalk.org/wp-content/uploads/2022/06/nerishad.pdf http://tutmagazine.net/wp-content/uploads/2022/06/Credit\_Detailer.pdf https://lilisoumise.fr/wp-content/uploads/2022/06/shanaur.pdf https://shobaddak.com/wp-content/uploads/2022/06/hildsha.pdf https://jgbrospaint.com/wp-content/uploads/2022/06/govyair.pdf https://eat-now.no/wp-content/uploads/2022/06/Adobe\_Photoshop\_Album\_Starter\_Edition.pdf